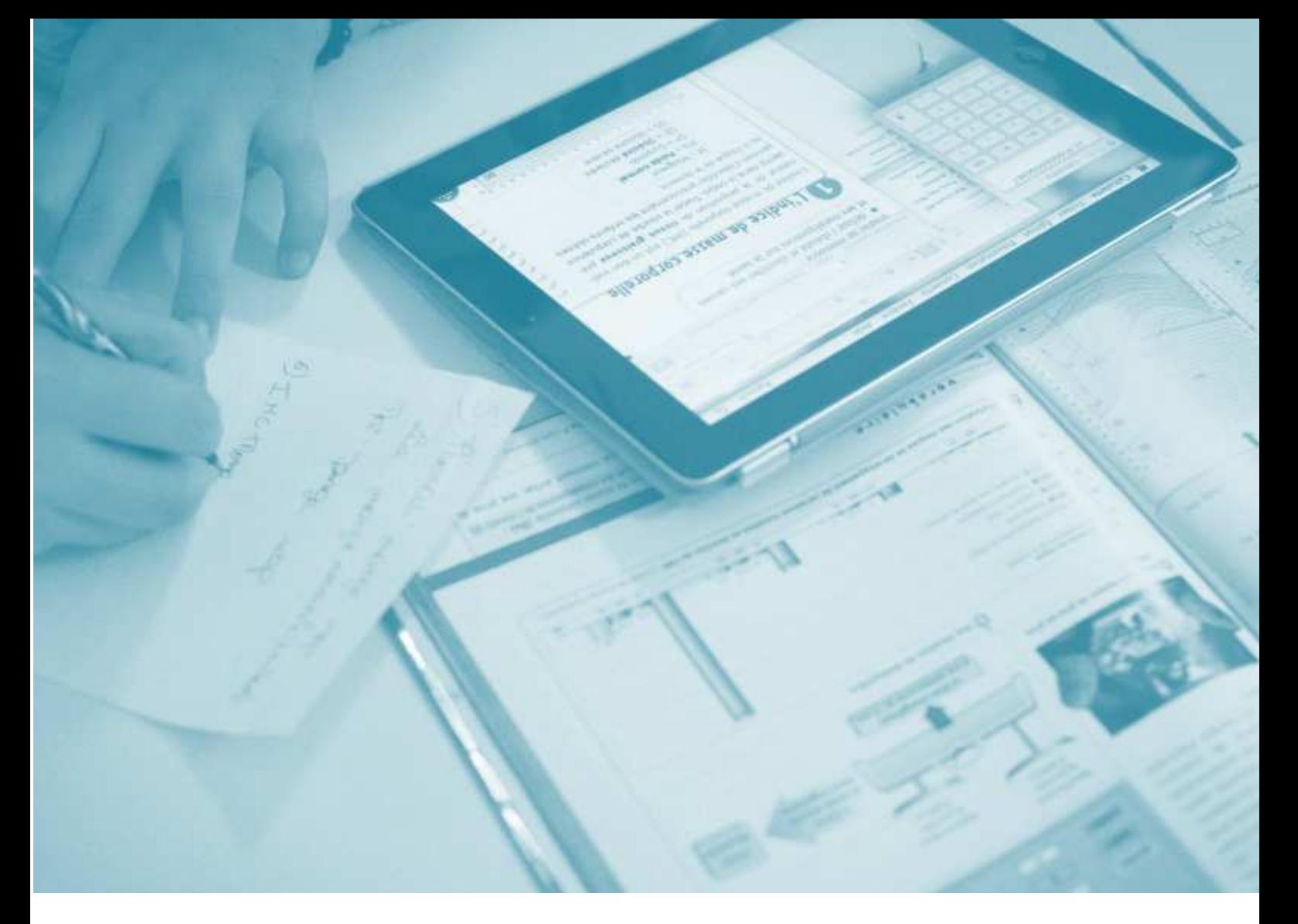

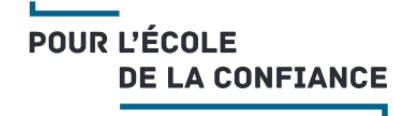

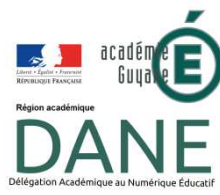

# GUIDE POUR ÉQUIPER UNE ÉCOLE EN TABLETTES (CLASSE MOBILE)

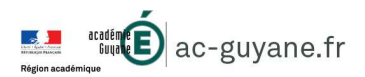

# SOMMAIRE

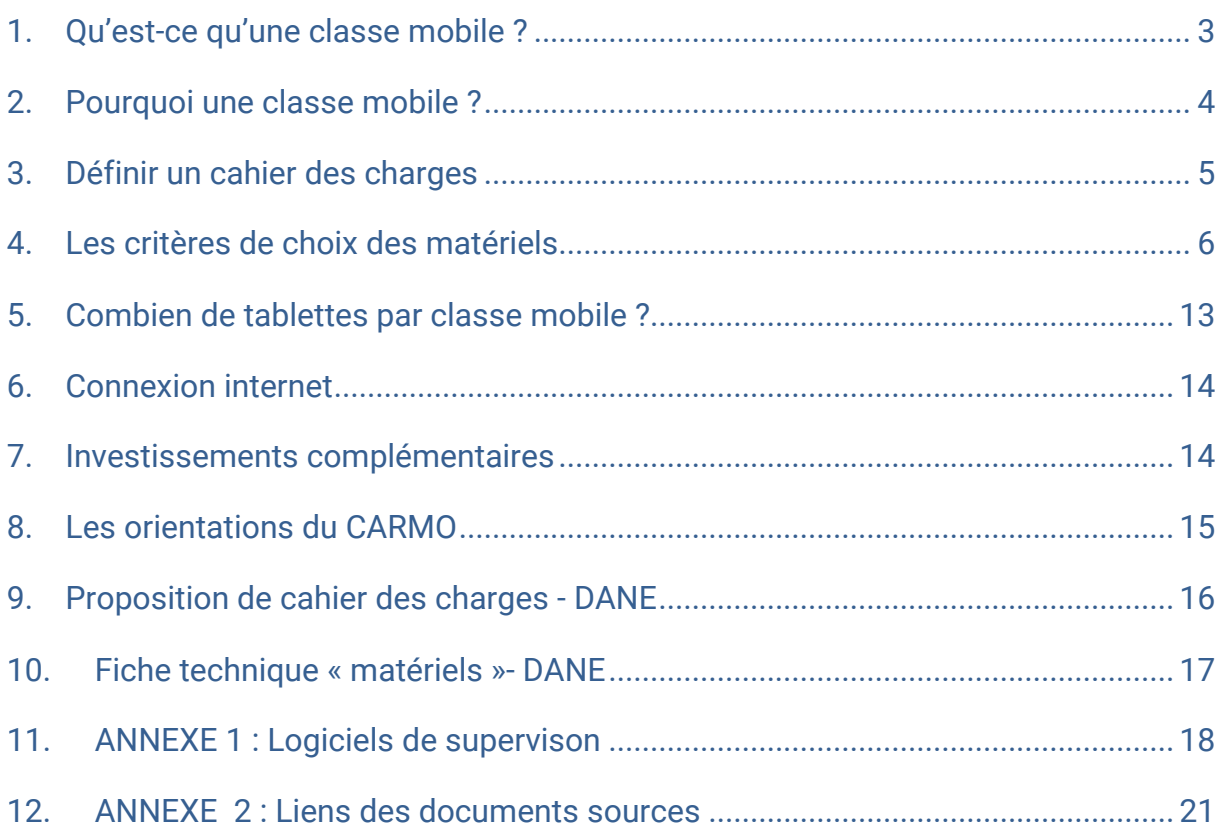

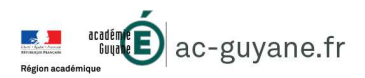

### 1. Qu'est-ce qu'une classe mobile ?

Le terme « classe mobile» recouvre les solutions matérielles et logicielles, les services et ressources numériques, l'organisation permanente de leur mise en œuvre ainsi que la formation des utilisateurs.

Plus communément, on appelle « classe mobile » une solution qui comprend:

### **Un conteneur mobile**

(meuble ou valise de type trolley)

# +

### **Des Équipements Mobiles Individuels (EMI)**

 tels que des PC ou des tablettes (généralement 1 poste « maître » pour l'enseignant et des postes « clients » pour les élèves)

### **Des équipements complémentaires**

+

(Borne Wifi, Système de chargement, casques audio, adaptateurs, câbles, etc.)

Remarques :

- o La taille du conteneur varie en fonction du nombre d'EMI qu'il peut accueillir.
- o Le conteneur intègre tout le nécessaire à la recharge des EMI : une seule prise secteur permet la recharge de tous les équipements mobiles.
- o Le meuble peut être sécurisé. Dans ce cas, même sur roulette, sa mobilité est limitée. Il est nécessaire de déplacer les EMI "à la main".

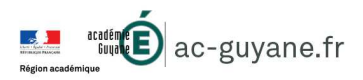

### 2. Pourquoi une classe mobile ?

## POUR LES ÉLÈVES ET LES ENSEIGNANTS

Une classe mobile doit permettre aux équipes pédagogiques une pratique régulière, simple et facile des usages du numérique en classe.

Le concept est de pouvoir utiliser la classe mobile dans n'importe quelle salle de classe de l'établissement.

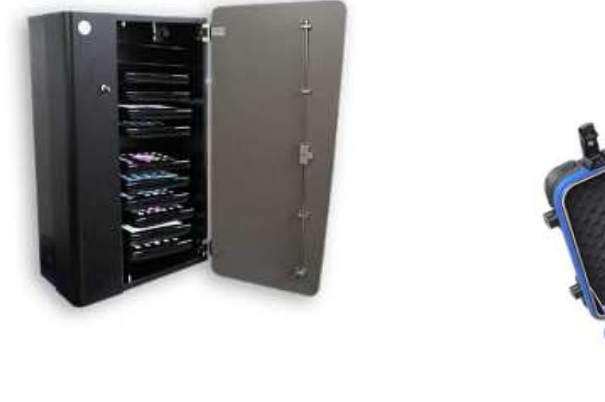

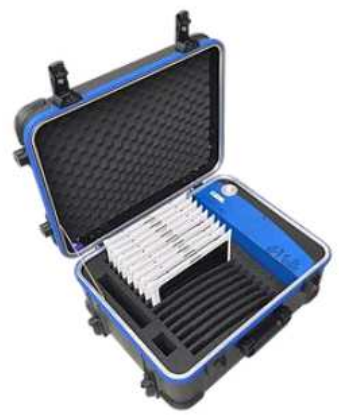

D'un point de vue pédagogique, la classe mobile permet de travailler individuellement ou collectivement sur des contenus multimédia divers et variés.

Les EMI peuvent être équipés d'un logiciel de supervision qui permet à l'enseignant de suivre en temps réel les travaux de ses élèves, de déceler les difficultés rencontrées, et de prendre la main sur leur poste si nécessaire.

### LES AVANTAGES DE LA TABLETTE

- Mobilité/ Faible encombrement
- Écran «actif» et intuitif
- Autonomie et créativité
- Outil multimédia «Tout en un»: > Appareil photo
	- Caméra
	- Enregistreur numérique

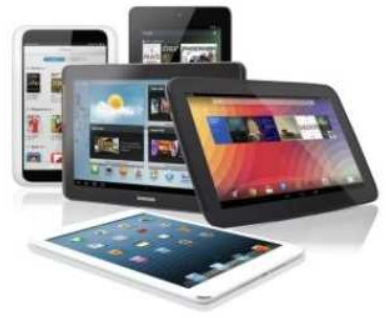

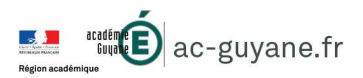

### 3. Définir un cahier des charges

Le matériel doit être assorti de services permettant son administration, son utilisation par la communauté éducative et son intégration à l'établissement dans un cadre de confiance.

C'est pourquoi la mise en place d'une classe mobile dans une école nécessitera de diagnostiquer et réaliser au mieux les points suivants :

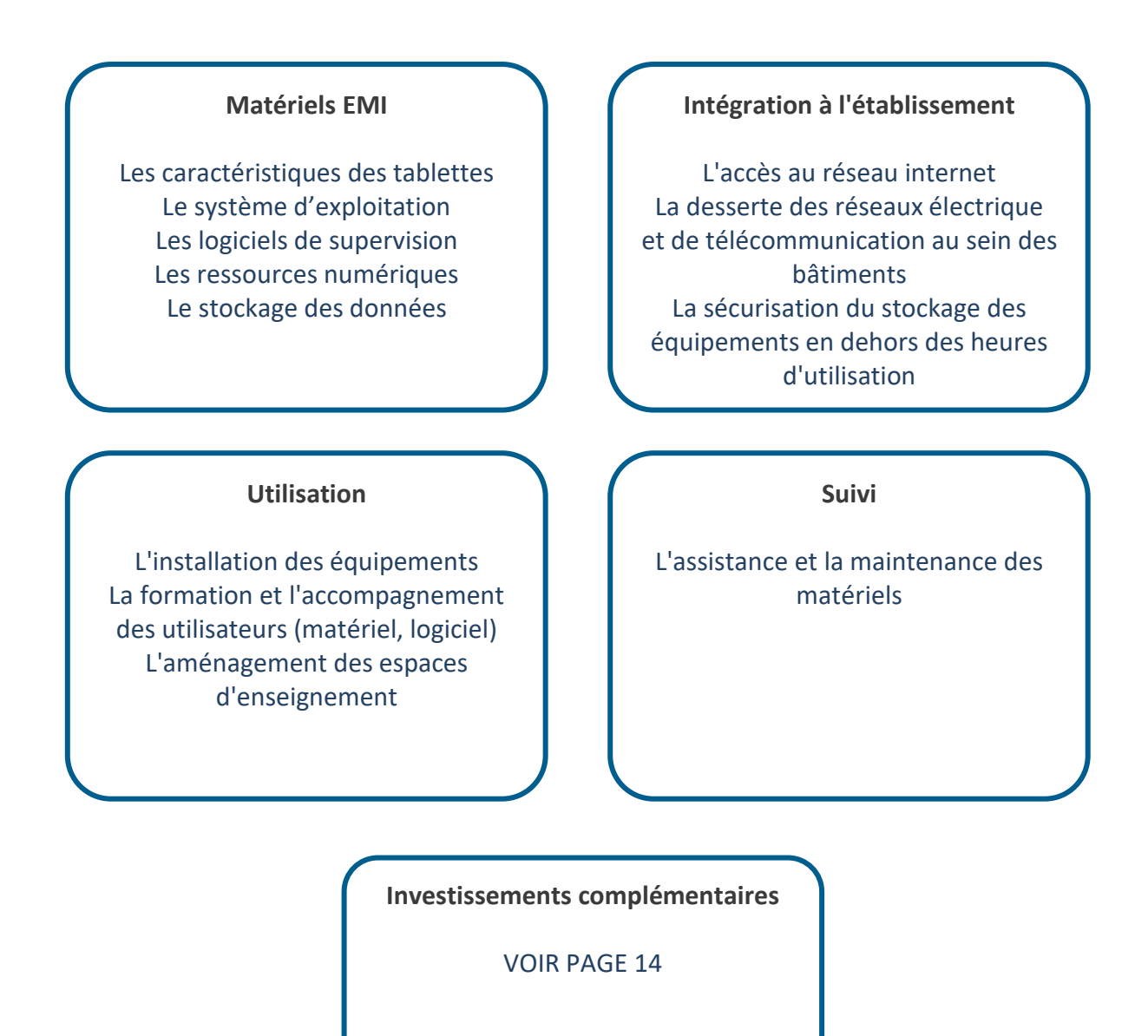

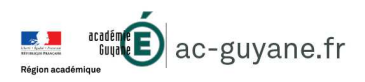

### LES CRITÈRES DE CHOIX DES MATÉRIELS

IMPORTANT : Les matériels choisis seront utilisés pendant plusieurs années par différents utilisateurs des écoles primaires, ainsi, le choix d'un équipement de qualité serait un premier gage de réussite.

D'autres critères sont également à prendre en compte :

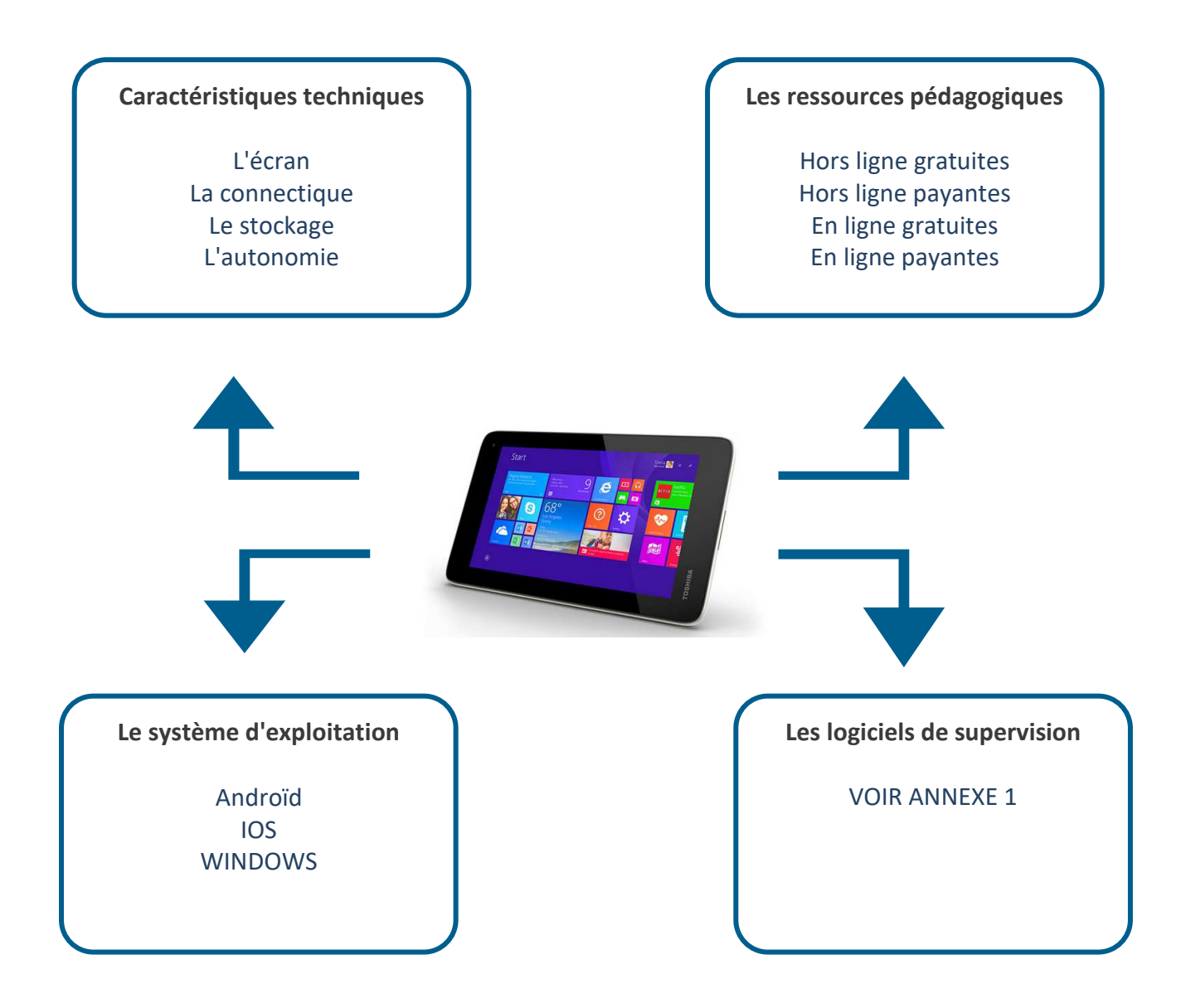

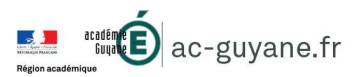

## LES CARACTÉRISTIQUES TECHNIQUES

### L'ÉCRAN

o Définition de l'écran

C'est en partie la définition de l'écran qui donnera de la qualité ou non à l'image. Actuellement la définition de 2736 x 1824 pixels est la meilleure que l'on puisse trouver sur le marché.

o Taille de l'écran

Actuellement la plupart des tablettes embarquent un écran compris entre 7 pouces et 12 pouces. La taille de l'écran est en lien avec le confort de lecture (texte, vidéo, etc.) et de saisie.

POINT DE VIGILANCE : le poids d'une tablette va principalement varier en fonction de la taille de l'écran. Plus l'écran sera grand, plus la tablette sera lourde : cela impactera la facilité de transport de la valise dans l'établissement.

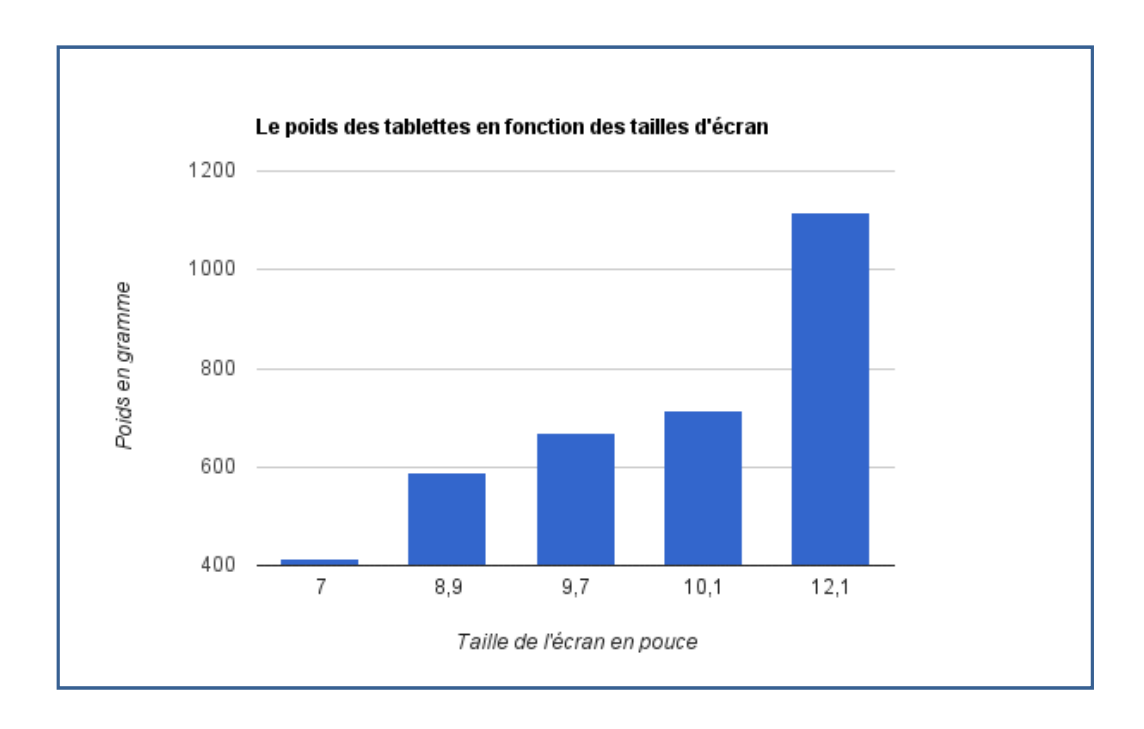

### Les critères à surveiller pour l'écran :

- choisir la taille en fonction de ses besoins (d'usage et de mobilité)
- faire attention à la définition de l'écran

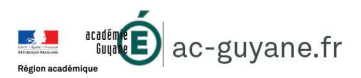

### **LA CONNECTIQUE**

Une tablette doit a minima être connectable par :

- WIFI 802.11
- Bluetooth
- USB, micro USB, ou USB-C
- un port micro-SD ou SD pour augmenter la capacité de stockage, le transfert de fichiers, etc.

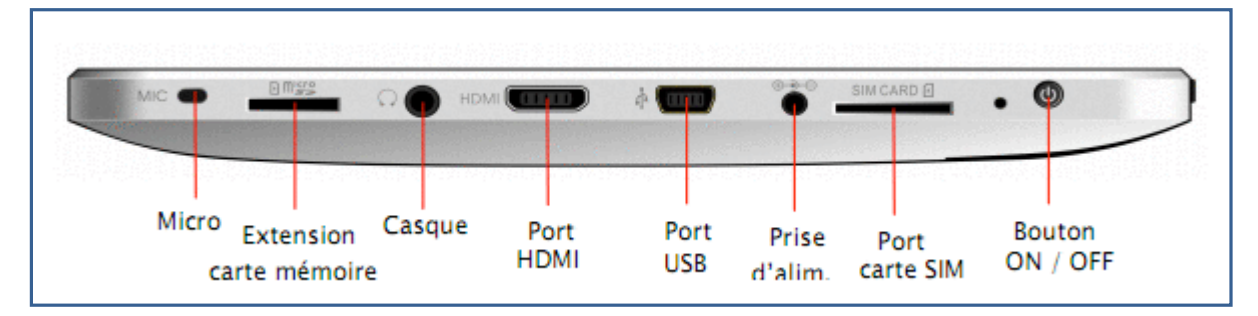

En sus, selon les usages :

• un port HDMI ou mini HDMI : il permet de connecter la tablette à des périphériques comme par exemple une télévision HD.

A noter : certains ports peuvent être rajoutés via des adaptateurs vendus en option.

### **L'AUTONOMIE**

Actuellement les constructeurs annoncent des autonomies qui varient entre 4 heures et 10 heures en utilisation normale pour une tablette seule.

L'autonomie est un élément essentiel en situation de mobilité.

Elle doit être suffisante pour que la tablette puisse être utilisée sur une journée de classe sans être rechargée.

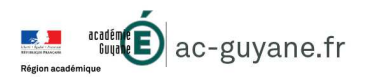

### LE STOCKAGE

La plupart des tablettes proposent du stockage sous forme de mémoire flash ou SSD (comme une clé USB) dont les avantages en mobilité sont nombreux. Quelques rares modèles peuvent proposer un disque dur classique. De nombreuses tablettes ont un port SD ou micro-SD qui permettra d'augmenter la capacité de stockage facilement à l'aide d'une simple carte.

La capacité de stockage dit être choisie en fonction des usages, cependant la mémoire disponible devrait être au minimum de 32 Go (CARMO).

POINT DE VIGILANCE : dans le cas d'une tablette sous Windows 10, le système d'exploitation peut prendre jusqu'à 20 Go d'espace sur le disque dur.

Les critères à surveiller pour le stockage :

- vérifier si l'on peut augmenter le stockage via une carte SD ou non
- tablettes Windows : opter pour 64 Go minimum

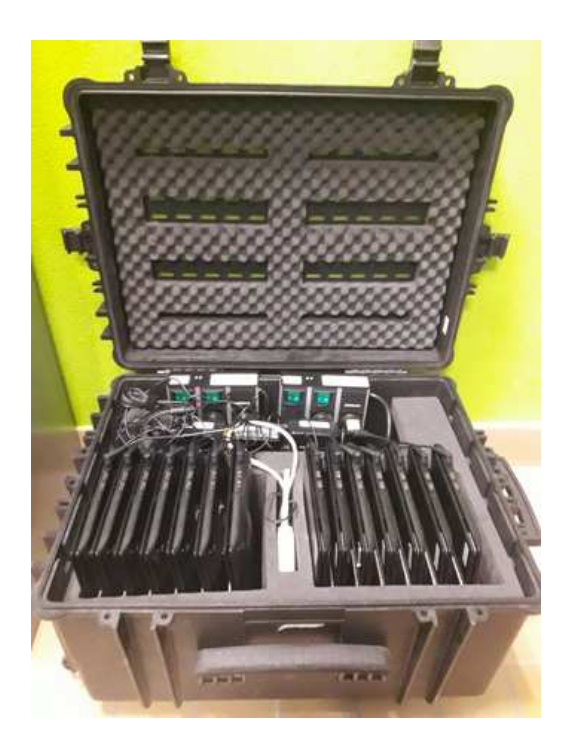

# **LE SYSTÈME D'EXPLOITATION**

Le système d'exploitation (ou OS « Operating System ») est le logiciel qui sert d'interface. Le choix de l'OS un des facteurs clé de la réussite du projet d'équipement. Il conditionne notamment:

- $\circ$  le choix de l'équipement,
- o l'articulation avec les infrastructures et services existants,
- $\circ$  le processus de déploiement et sa supervision,
- o le processus d'exploitation incluant la distribution d'application, la modification rapide et fine des paramètres et réglages,
- o la gestion des productions des utilisateurs et la sauvegarde des machines,
- o l'accès aux services et aux ressources (les magasins /stores).

Il en existe 3 OS : iOS d'Apple, Androïd développé par Google et Windows 10 de Microsoft :

### • IOS : (version actuelle : IOS 12)

Pionnier sur le marché des tablettes, Apple a développé son propre OS pour l'Ipad. Cet OS se démarque des autres par sa simplicité d'utilisation, sa fluidité et son ergonomie. Il utilise la boutique d'application App Store.

### • ANDROÏD : (version actuelle : Androïd 9.0 oreo)

Mis au point par Google, ce système s'est développé chez de nombreux constructeurs (Samsung, Acer, Asus, Sony, HTC, LG…). Ce système d'exploitation est plus souple car plus facilement personnalisable. De plus, la communication avec d'autres ordinateurs est plus simple. Par exemple, il suffit de brancher votre tablette au PC pour transférer une musique au format MP3 ou une vidéo. La boutique d'application s'appelle le Playstore et offre un large choix d'applications.

### • WINDOWS

Windows 8.1 pour les tablettes anciennes, Windows 10 pour les plus récentes. Ces OS ont été développés par Microsoft pour ses tablettes Surface. L'intérêt de ce système d'exploitation est d'avoir la même interface qu'un PC et il n'est pas obligatoire de le brancher à un PC pour le synchroniser. La boutique d'application s'appelle le Windows Store.

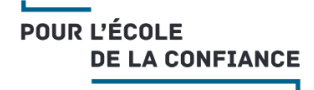

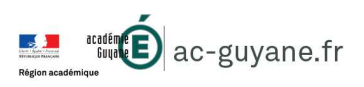

### Tableau comparatif des OS :

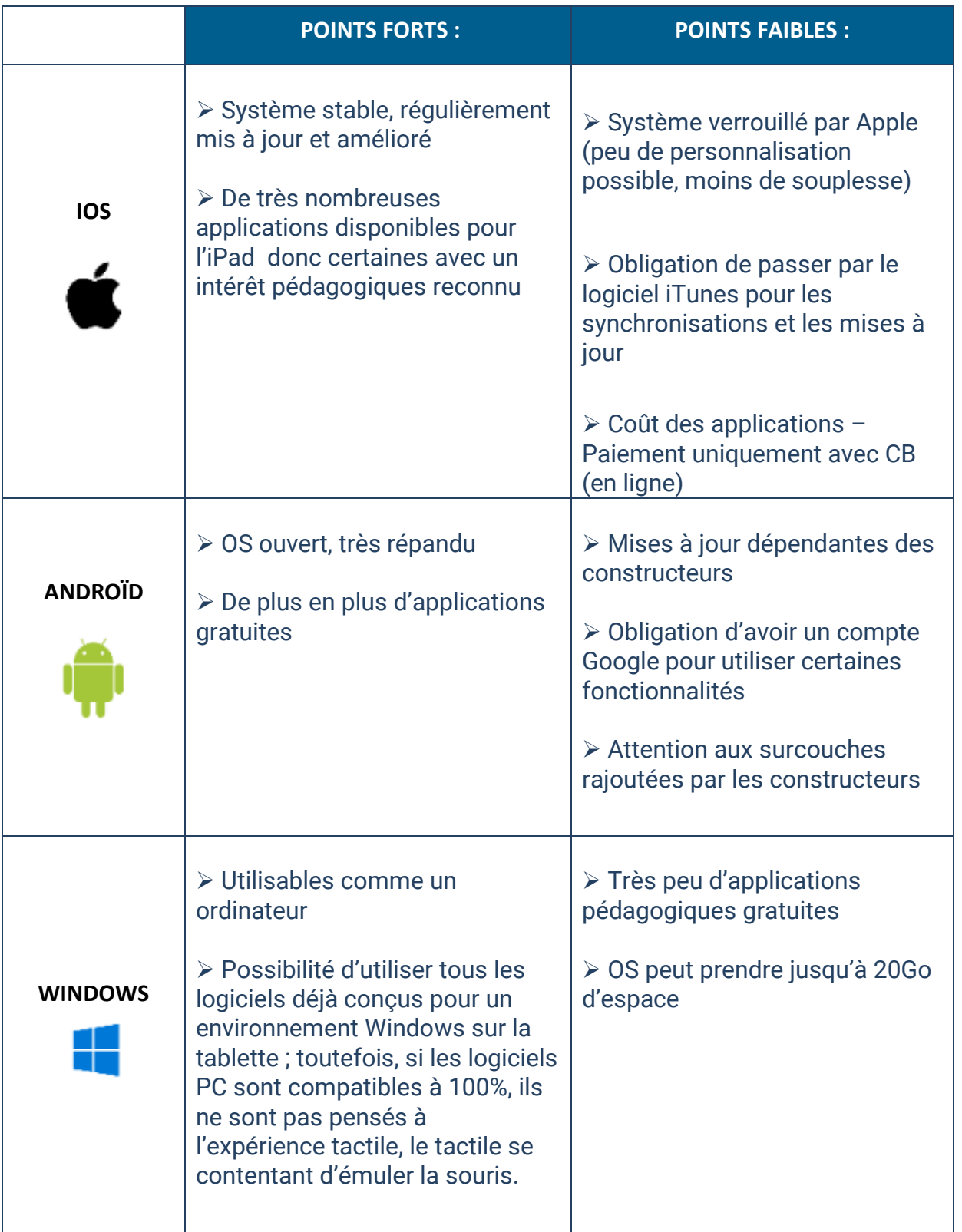

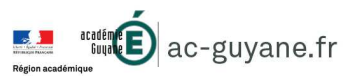

### LES LOGICIELS DE SUPERVISION

Afin de pouvoir gérer les flottes de tablettes, il existe deux types de logiciels :

• les logiciels MDM pour "Mobile Device Management".

Ils rassemblent les outils capables de gérer et sécuriser les terminaux mobiles. (Préparation des tablettes en amont de la classe) Ils permettent notamment :

- o de déployer facilement et rapidement des applications en une seule opération sur l'ensemble des tablettes. On parle alors de déploiement de profils.
- o de restaurer une tablette en cas de dysfonctionnement
- o de paramétrer les sécurités d'accès notamment aux sites Web (filtrage)

### • les logiciels MAM pour "Mobile Application Management".

Ils contrôlent l'installation et l'usage des applications sur les terminaux mobiles. (Supervision des tablettes pendant de la classe)

Ils permettent notamment :

- o de gérer en temps réel les terminaux des élèves pour les accompagner dans leur travail, le visualiser, l'afficher pour tous, le partager, prendre la main, etc.
- o de verrouiller certaines fonctions des tablettes : les fonds d'écran, les icônes...

Les fournisseurs de ce type de produits développent actuellement des supports à destination des écoles qui allient des fonctionnalités issues des MDM et MAM.

En l'absence de solution de « gestion de terminaux mobiles » permettant de le faire, on doit pouvoir disposer d'une image que l'on peut déployer et restaurer facilement.

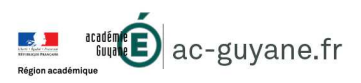

### 5. Combien de tablettes par classe mobile ?

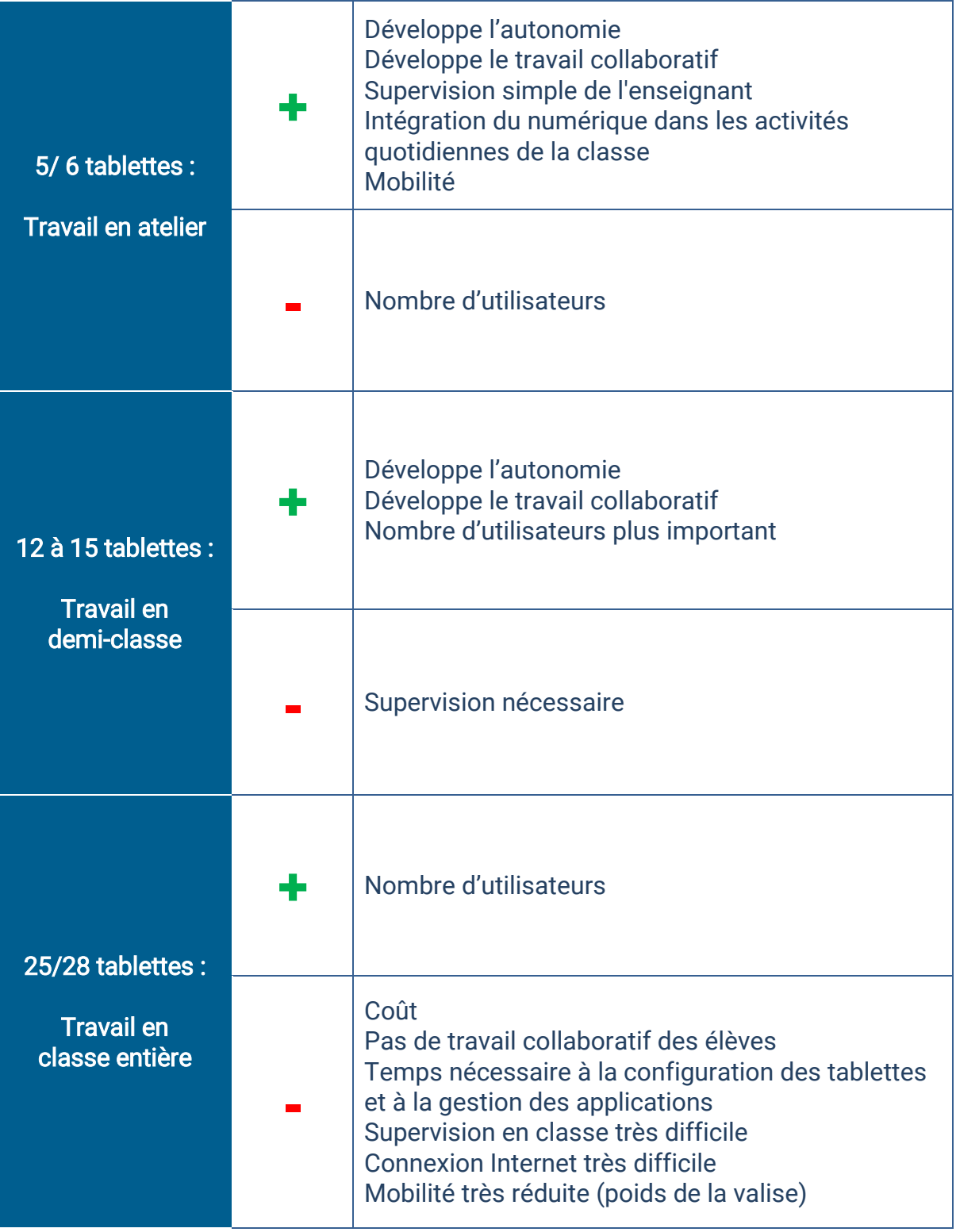

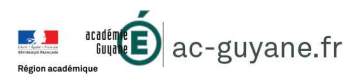

### 6. Connexion internet

Il peut être utile de disposer d'une connexion internet (wifi ou filaire) sur le lieu de stockage des tablettes pour permettre le téléchargement des applications et les mises à jour système.

Le champ des activités disponibles est fortement lié la possibilité de disposer d'une connexion internet dans les classes. Sans connexion internet, l'enseignant ne disposera que des applications installées sur les tablettes. De nombreuses activités ne s'effectuent qu'en ligne (recherches de documents ou d'informations, utilisation des banques de ressources, exerciseurs, etc.). Une solution alternative peut être la mise en place d'un NAS (serveur de stockage en réseau).

La valise de tablettes peut exister avec une borne wifi intégrée.

### Extrait des préconisations pour l'acquisition d'équipements numériques dans le cadre plan numérique pour l'éducation de 2015 :

Le matériel doit permettre d'accéder à des contenus et services selon plusieurs modes :

- mode « non connecté » : pas de réseau WiFi, accès sécurisé aux ressources et services stockés sur l'EIM ;
- mode « réseau restreint » : pas de réseau WiFi, accès sécurisé à des ressources et services stockés sur le dispositif de partage lié à la borne WiFi autonome ;
- mode « internet » : accès sécurisé à des ressources et services internes et externes à l'établissement via le réseau WiFi de l'établissement.

### 7. Investissements complémentaires

- des étuis (chevalet) ou des coques, des films de protection d'écran
- des produits de nettoyage
- des casques et des répartiteurs (2 élèves peuvent ainsi écouter en même temps)
- un ou deux chargeurs autonomes car les chargeurs sont souvent bloqués au fond de la valise ou du chariot)
- une borne de secours wifi, un NAS
- des cartes d'achat d'applications
- si un vidéo projecteur (ou un TNI) existe dans l'école, il peut être intéressant de pouvoir projeter la tablette d'un élève ou de l'enseignant. Diverses solutions existent : des câbles directement reliés au vidéo projecteur ou des dongles (ou clés) qui permettent via le réseau wifi de projeter sans câble

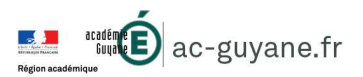

### LES ORIENTATIONS DU CARMO

Le **C**adre de référence pour l'**A**ccès aux **R**essources pédagogiques via un équipement **MO**bile, au service des relations État – Collectivités, fournit des orientations et des recommandations pour l'élaboration et la mise en œuvre des projets d'équipements mobiles pour l'accès aux ressources pédagogiques numériques.

Il est consultable en suivant ce lien :

http://cache.media.eduscol.education.fr/file/Numerique/04/5/CARMOV3\_AAC\_v1.0\_10350 45.pdf

#### **Extrait du CARMO (V2, juin 2016)**

- *Les classes mobiles sont des conteneurs d'une demi-douzaine à une trentaine d'équipements mobiles mis à disposition d'un ensemble d'élèves (l'équipement n'est donc pas affecté à un élève unique).*
- *L'ensemble dispose d'une relative mobilité, la classe mobile pouvant être déplacée d'une salle à une autre, et stockée dans une pièce sécurisée quand elle n'est pas utilisée.*
- *En complément du conteneur et des terminaux, les solutions de classe mobile intègrent, une connexion wifi, une alimentation électrique centralisée, un outil de gestion pour superviser la classe mobile, et un équipement dédié à l'enseignant.*
- *L'EIM (Équipement Individuel Mobile) doit respecter un ensemble de caractéristiques et recommandations pour garantir un usage pertinent en établissement ou en école :* 
	- o *la taille de l'écran DEVRAIT être supérieure à 9 pouces.*
	- o *l'EIM NE DOIT PAS dépasser une masse de 1,2kg hors accessoires.*
	- o *l'EIM DOIT offrir les services de connectivité suivants : Wi-Fi 802.11, Bluetooth (minimum 3.0).*
	- o *l'EIM DOIT offrir une autonomie suffisante pour une journée de cours, soit 8 heures, sans avoir besoin d'être rechargé.*
	- o *la mémoire disponible DEVRAIT être au minimum de 32 Go.*
	- o *l'EIM DOIT disposer d'une prise sortie audio et d'une entrée microphone, ou de Bluetooth (minimum 3.0), […] disposer d'au moins une caméra.*
- *La mise à disposition d'EIM dans un établissement scolaire nécessite la mise en place d'outils de gestion de flotte* 
	- o *les EIM déployés DOIVENT pouvoir être inscrits grâce à la fonction MDM (outil de gestion des équipements), qui peut ainsi proposer une vision unique du parc géré.*
	- o *la fonction MAM (distribution des applications) DOIT permettre d'encadrer l'installation, la désinstallation et la mise à jour des applications.*
- *Pour servir les finalités éducatives, le projet de classes mobiles doit permettre de garantir un cadre de confiance, respectueux du cadre juridique, des exigences de sécurité et des règles de gestion des données à caractère personnel.*

l

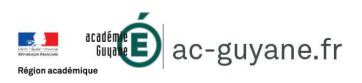

### 9. Proposition de cahier des charges - DANE

### Les caractéristiques attendues d'une classe mobile :

La mobilité, la compacité, la possibilité de se passer d'un raccordement filaire et la disponibilité des ordinateurs dans la classe doivent favoriser une grande souplesse d'utilisation et s'intégrer aisément dans les différentes organisations pédagogiques.

Un « Pack classe mobile » devrait comprendre :

- un ordinateur portable (poste maître)
- 12 à 15 EIM (postes clients)
- un point d'accès WIFi intégré
- des ressources numériques pour l'enseignement
- un logiciel de supervision
- les cordons nécessaires
- 1 meuble sur roulettes ou valise de type trolley pour le transport, la synchronisation et le rechargement
- 1 NAS

Par ailleurs, il serait nécessaire d'intégrer dans le projet d'équipement :

- une architecture des infrastructures adaptée à chaque école
- (qualité du débit internet, point d'accès wifi, filtrage internet, accès à l'électricité pour la charge des tablettes, espace de stockage sécurisé, assurance des matériels),
- une prestation de support,
- un espace de stockage et de partage sécurisée des données des utilisateurs.

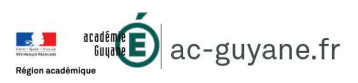

# 10. Fiche technique « matériels »- DANE

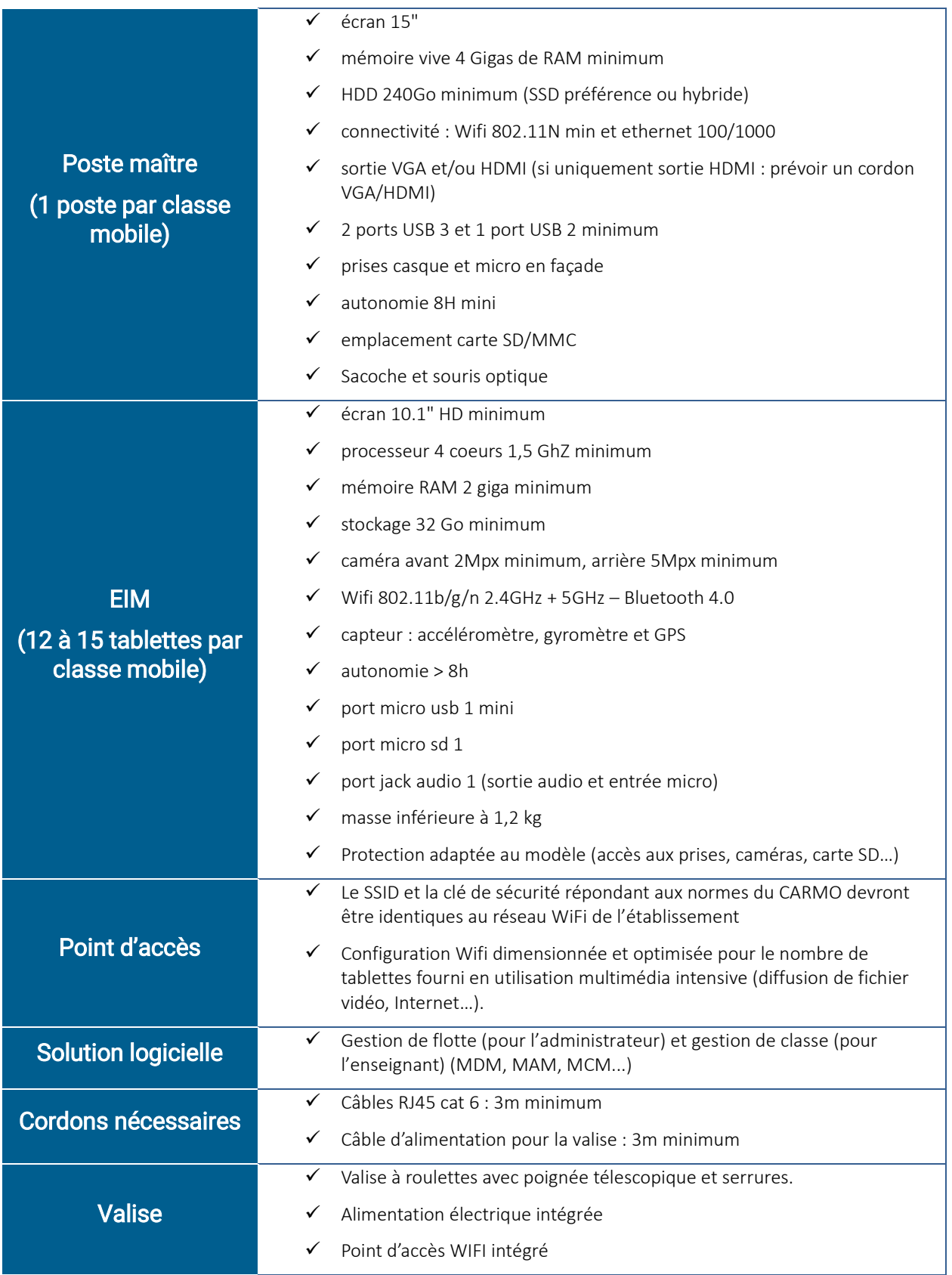

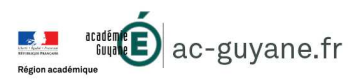

### 11. ANNEXE 1 : Logiciels de supervison

**Quelques exemples de logiciels de supervision (Infos constructeurs):** 

#### IxiLab :

#### http://www.ixilabo.com/ixilab/

Logiciel d'animation pédagogique et de supervision d'activités pour les classes mobiles. Mise à disposition de documents, transfert et ouverture automatique de documents, supervision de l'activité des élèves.

Maîtrisez votre classe en bloquant Internet, les applications, les écrans sur les tablettes. Transférez votre écran, celui d'un élève, un lien Internet sur toutes les tablettes.

Composez votre cours avec des médias vidéos, audios, textes, images… et collectez les productions écrites ou orales de vos élèves.

Contrôle de vocabulaire en temps réel, questionnaire à choix multiples et bien d'autres fonctionnalités sont intégrés à IxiLab.

### VEYON (iTALC )

#### https://veyon.io/

Logiciel (sous Windows) destiné à gérer une salle informatique, gratuit, libre (licence GNU) et (presque) entièrement francisé. L'enseignant peut visualiser les écrans des élèves, bloquer l'utilisation des postes (pendant une explication), afficher son écran sur celui des élèves (pour une démonstration), démarrer, redémarrer ou arrêter les postes, envoyer un message aux utilisateurs et tout ceci à distance.

#### AVITICE SCHOOL

https://avitice.com/nos-solutions/avitice-school-integral/

Visualisation directe des postes élèves.

Prise de main à distance des postes.

Envoi et récupération de fichiers depuis/vers les postes élèves.

Blocage des souris et claviers des étudiants.

Création d'agencements de classe personnalisés permettant au pc de l'enseignant de représenter l'agencement réelle de la classe.

Sondage et mode questions-réponses.

Masquage de tous les écrans pour obtenir l'attention des étudiants.

Reconnexion automatique des pc élève à la réinitialisation.

Gestion des applications et des sites internet.

Demande d'assistance de la part des élèves.

#### TABPILOT™— SERVICE D'ADMINISTRATION DES TABLETTES.

#### http://www.tabpilot.fr/

TabPilot™ est un service en mode cloud, qui permet à l'enseignant de contrôler l'utilisation des tablettes dans la salle de classe. Les tablettes sont verrouillées, sans accès possible aux paramètres. Les élèves ne voient que les applications et les liens Web autorisés. L'enseignant supervise les tablettes, depuis un simple navigateur, en visualisant ou en bloquant les écrans des élèves. TabPilot™ permet aussi d'installer ou de supprimer des applications à distance. C'est un système simple et robuste adapté à tout type de déploiement: classes mobiles, équipement 1:1, gestion de salles d'examen…

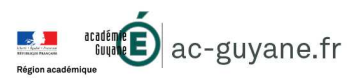

#### EDUTAB

#### http://www.edutab.novatice.com/

Logiciel de gestion de tablettes Androïd. Edutab permet la gestion complète d'une flotte de tablettes par l'enseignant depuis un PC portable ou fixe. L'utilisation des tablettes en classe est simplifiée et optimisée grâce à un contrôle centralisé.

#### Administration et gestion de la sécurité

La tablette se bloque en cas de vol.

L'accès aux paramètres système est protégé par mot de passe.

L'environnement de travail est sécurisé grâce aux profils.

Nettoyage de la tablette avec réinitialisation entre chaque utilisateur.

#### Gestion des documents

Distribution des documents textes, vidéos, sons, images (pdf, jpeg, doc) avec possibilité d'ouverture du document une fois téléchargé.

Ramassage des documents par recherche intuitive et renommage du fichier en fonction du nom de l'utilisateur.

Possibilité d'effacer à distance tous types de fichiers (photos, vidéos...) Partage des documents possibilité de créer un dossier de partage.

#### Gestion des applications

Gestion centralisée des applications depuis le poste enseignant.

Installation depuis le fichier source (APK) ou Google play sur une ou plusieurs tablettes. Désinstallation des applications.

Import des applications présentes sur une tablette.

Navigateur sécurisé domaine unique.

#### Gestion des profils bureaux

Création de vos bureaux et sélection des applications choisies, liens web.

Déploiement des bureaux sur les tablettes sélectionnées en fonction des usages

Contrôle des bureaux surveiller, lancer, arrêter les applications.

Prise de contrôle complet d'une tablette.

Authentification des utilisateurs directement sur les tablettes.

Diffusion d'une tablette sur une ou plusieurs tablettes.

Verrouillage / déverrouillage / extinction d'une ou plusieurs tablettes.

#### Ï **WIZZBF**

#### https://www.wizzbe.fr/

La Médiathèque Numérique pour les enseignants.

Les enseignants partagent les ressources pédagogiques numériques avec leurs élèves : Ils les diffusent à leurs élèves pour la période de leur choix : le cours, une semaine, un mois, l'année scolaire…

A la fin de la période les ressources sont automatiquement supprimées de l'espace élève. L'enseignant prépare ses cours et corrige les travaux de ses élèves depuis n'importe quel poste.

Quand l'élève se connecte les ressources, applications, exercices sont présents dans son espace sur l'équipement.

Chaque enseignant organise librement ses ressources pédagogiques dans son espace comme dans un CDI (Rayons, étagères…).

Les ressources sont converties automatiquement pour être diffusées et lisibles sur tous les équipements élèves.

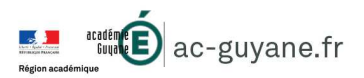

#### SOOOL

Í

 $\overline{a}$ 

#### http://www.sqool.fr/

SQOOL propose une solution complète, adaptée à tous les besoins pédagogiques, qui intègre: tablette, suite de logiciels, accès aux ressources, solution de stockage sécurisées et services d'accompagnement dédiés

Dédié au pilotage de la classe et aux activités pédagogiques, le logiciel Sqool Manager a été créé pour l'enseignant afin de faire classe en intégrant des ressources numériques et des nouveaux services pédagogiques.

Pilotage de la classe : faire classe, créer des groupes de travail et déployer des activités numériques

Filtrage des accès : paramétrer les accès aux sites Internet et aux applications pour les élèves.

Création d'activités et correction : préparer des séquences pédagogiques et des exercices, recevoir des devoirs, et renvoyer des corrections, grâce à un module dédié du Manager.

Utilisation du cloud : sauvegarder du contenu en ligne sur des espaces personnels, partager des ressources et faciliter les échanges.

#### HP CLASSROOM MANAGER

https://www8.hp.com/us/en/classmanager/overview2.html

Prenez le contrôle de votre salle de classe et gérez les ordinateurs, périphériques Android et Chromebooks de vos élèves grâce à HP Classroom Manager 2.0.

Prenez le contrôle des ordinateurs des élèves pour y ajouter du contenu, pour imposer des limitations aux applications, au matériel ou à l'accès à Internet, et mettez en place des sessions de chat en groupe ou individuelles.

Gardez un œil sur le progrès des élèves et encouragez leur participation en surveillant les applications ouvertes, l'utilisation d'Internet et les frappes au clavier.

Passez en revue les activités des élèves grâce aux historiques d'utilisation d'Internet, des applications, de messagerie instantanée et des imprimantes.

Enrichissez l'apprentissage des élèves grâce notamment au partage de messages, de sites et de documents et au chat en groupe.

Compilez un journal en PDF au fil de la journée pour aider les élèves à effectuer le suivi de leurs activités et de leurs devoirs. Développez des plans de cours, archivez l'intégralité des cours et des discussions, ajoutez des chapitres ou créez des signets pour vous organiser

Créez des tests avec des fichiers audio et vidéo et suivez en temps réel les scores des élèves. Jaugez le niveau de compréhension de manière instantanée grâce à des questionnaires.

Mettez en place des quiz et questionnaires à la manière de jeux télévisés pour renforcer l'apprentissage collaboratif. Effectuez des enregistrements audio des élèves et rejouez les grâce aux fonctions de suivi audio, idéale pour un laboratoire de langue.

Démarrez les ordinateurs des élèves à partir de la console de l'enseignant ou du technicien et économisez l'énergie en arrêtant tous les ordinateurs à partir d'une commande centralisée. Consultez et gérez les activités d'impression des élèves et échangez des fichiers entre ordinateurs.

La console du technicien indique des informations matérielles et logicielles détaillées au personnel informatique de l'établissement. Contrôlez les ordinateurs connectés à distance pour y distribuer des fichiers, pour configurer les systèmes d'exploitation, les logiciels antivirus et les paramètres de protection Internet des logiciels.

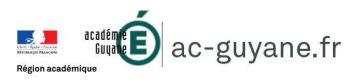

### 12. ANNEXE 2 : Liens des documents sources

http://eduscol.education.fr/cid136284/carmo-v3.0-appel-a-commentaires.html

http://www2.ac-

lyon.fr/services/rdri/images/img\_rdri/guide\_equipement\_tablettes.pdf

http://www.dane.ac-versailles.fr/IMG/pdf/livre\_blanc\_mobilite\_mis\_en\_page\_v1.pdf

https://www.google.com/url?sa=t&rct=j&q=&esrc=s&source=web&cd=9&ved=2ahUK Ewj3z5zhrafgAhVhxFkKHSzDDF4QFjAIegQIBxAC&url=http%3A%2F%2Fwww.accorse.fr%2Ftice%2Fattachment%2F5279%2F&usg=AOvVaw370f11F5JoYDsvXd4ioq Q9

http://www.ac-

grenoble.fr/savoie/pedagogie/docs\_pedas/6333\_divers/tablettes\_conseils\_0517\_SB .pdf

http://www.ac-

grenoble.fr/savoie/pedagogie/docs\_pedas/6333\_divers/classe\_mobile\_conseils\_051 7\_SM.pdf

Annexe 2 : préconisations pour l'acquisition d'équipements numériques dans le cadre plan numérique pour l'éducation de 2015: http://cache.media.education.gouv.fr/file/03\_-\_mars/46/6/2015.03.09\_Annexe\_2\_- \_preconisations\_398466.pdf